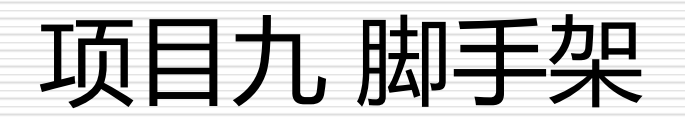

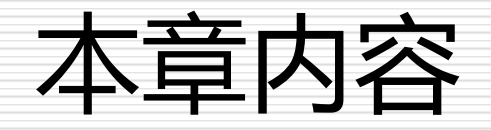

- □ 9.1 脚手架的组件
- 9.2 脚手架环境搭建
- □ 9.3 安装脚手架
- 9.4 创建项目

## 9.1 脚手架的组件

- Vue CLI有几个独立的部分——如果了解过Vue的源代码,会发现这个仓库里 同时管理了多个单独发布的包。
- **1.CLI**
- □ CLI(@vue/cli)是一个全局安装的NPM包, 提供了终端里的Vue命令。它可以 通过vue create命令快速创建一个新项目的脚手架, 或者直接通过vue serve 命令构建新想法的原型。也可以使用vue ui命令,通过一套图形化界面管理你 的所有项目。
- **2.CLI服务**
- □ CLI服务(@vue/cli-service)是一个开发环境依赖。它是一个NPM包, 局部安 装在每个@vue/cli创建的项目中。
- CLI服务是构建于webpack和webpack-dev-server之上的,它包含了:
- ★ 加载其它 CLI 插件的核心服务;
- □ ★ 一个针对绝大部分应用优化过的内部的 webpack 配置;

## 9.1 脚手架的组件

- ★ 项目内部的vue-cli-service 命令,提供serve、build和inspect命令。
- ★ 熟悉create-react-app 的话,@vue/cli-service实际上大致等价于reactscripts, 尽管功能集合不一样。
- **3.CLI插件**
- CLI插件是向Vue项目提供可选功能的NPM包,例如Babel/TypeScript转译、 ESLint集成、单元测试和end-to-end测试等。Vue CLI插件的名字以 @vue/cli-plugin- (内建插件)或vue-cli-plugin- (社区插件)开头,非常容易 使用。在项目内部运行vue-cli-service命令时,它会自动解析并加载 package.json中列出的所有CLI插件。
- 插件可以作为项目创建过程的一部分,或在后期加入到项目中。它们也可以被 归成一组可复用的preset。

## 9.2 脚手架环境搭建

- 新版本的脚手架包名称由vue-cli改成了@vue/cli。
- 如果已经全局安装了旧版本的vue-cli (1.x 或2.x),需要先通过 **npm uninstall vue-cli -g**或**yarn global remove vue-cli** 卸载它。Vue CLI需要Node.js 8.9或更高版本(推荐8.11.0+)。

## 9.3 安装脚手架

- □ 可以使用下列其中一个命令来安装脚手架:
- **npm install -g @vue/cli**
- **npm install -g @vue/cli@版本号**
- 口 或者
- **yarn global add @vue/cli**

9.4 创建项目

#### □ 9.4.1 使用命令

#### □ 9.4.2 使用图形化界面

# 9.4.1 使用命令

□ 首先要打开创建项目的路径, 例如在桌面创建项目(

C:\Users\Administrator\Desktop\),项目名称为Hello。

- **创建项目: veu create hello**
- **启动项目:**
	- ◼ **进入项目: cd hello**
	- ◼ **启动项目:npm run serve**
- **打开项目**
	- http://localhost:8080

### 9.4.2 使用图形化界面

- 还可以通过"vue ui"命令,以图形化界面创建和管理项目。
- 这里我们还是在桌面进行创建,项目名称为"hello1"。